# **Module 8. Timers: Theory and Practice**

### **Topics**

- Intro to Interrupts
- Intro to Timers

### **But first… what is a timer?**

Most microcontrollers have timers in some form. Timers can be used to generate **interrupts** at particular intervals, generate PWM signals, measure frequency of input signals, and more! In this course, we will focus on the generation of timer interrupts, which tell the CPU that a certain amount of time has passed.

### **Fundamental timer counting modes**

Most timers have a number of *counting modes*: **Unidirectional mode** (called "Up mode" on the MSP430) Count from 0 to a *programmer set* maximum count value (which we call MAX\_CNT).

**Continuous mode**

Count from 0 to full count of timer (8, 12, 16 bits, etc.) For a 16 bit timer, this means:

**Up/Down Mode**

Counts from 0 to *programmer set* maximum count, then back down to zero

In each mode, most timers (like those on the MSP430) will trigger an interrupt when the count transitions back to 0.

Most timer peripherals have two "operating modes", which control how they use the counter:

- **Capture mode**: Records the counter value when a certain input changes
- **Compare mode**: Performs an operation when the counter value reaches a certain value

## **Interrupts**

**Interrupt**: A signal sent to the CPU from a peripheral or external source

- Typically, an interrupt is either a request for the CPU to do something or a notification that the peripheral has something (ie, data) available for the CPU to use.
- The CPU can choose to accept (or to "service") the interrupt, or ignore it. Certain interrupts, called "non-maskable interrupts" (NMIs) cannot be ignored.

Interrupts on the CPU are handled by a special function called an **Interrupt Service Routine (ISR)**.

#### **Note: Interrupts are not just for timers!**

Many peripherals on the MSP430 can generate interrupts for different reasons:

#### **What does the CPU do when it receives interrupts?**

Arrival of interrupts is *asynchronous* to the program's execution.

### **How do interrupts work internally?**

Peripherals that can trigger interrupts so do by issuing a request to the CPU's *interrupt controller*, often over a dedicated wire called an interrupt request line. The interrupt controller decides how the CPU processes each interrupt:

## **Timers on the MSP430**

The MSP430F5529 has a number of timer peripherals, as shown in the system block diagram:

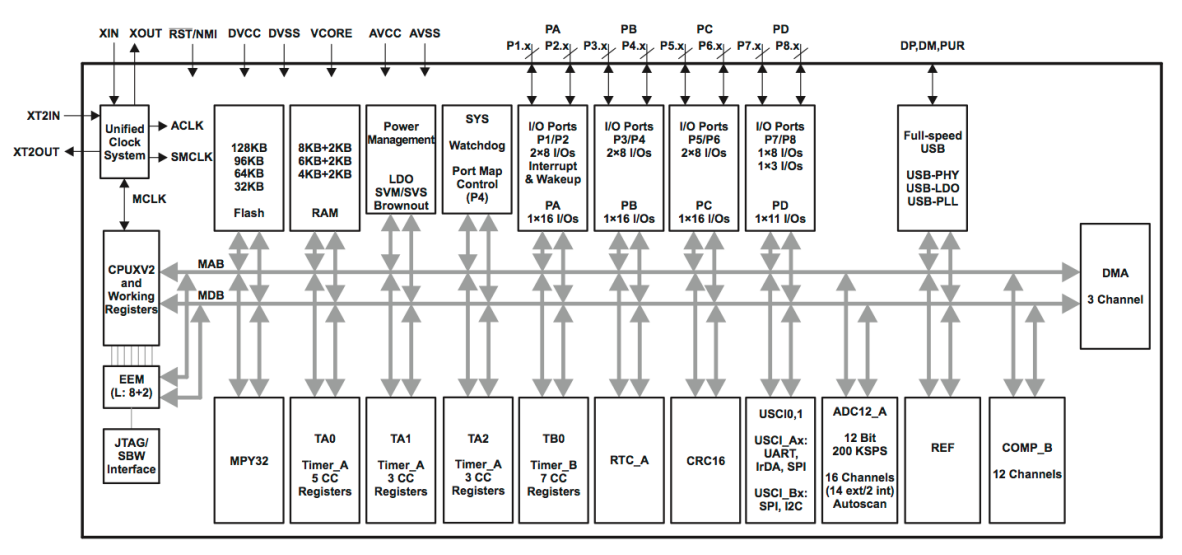

MSP430s have two main types of timers, Timer A, and Timer B; both types function in very similar ways, but have some subtle differences. Each chip can have multiple Timer A's and B's, as shown in the block diagram.

The MSP430F5529 has the following timers:

- **Timer B:** Has 7 capture/compare units, can generate PWM signals
- **Timer A0:** Multiple capture compare modules, can generate PWM
- **Timer A1:** Functionally the same as A0

**Timer A2:** 3 capture compare registers

Additionally, the MSP430F5529 has the following other peripherals that contain timers:

- A Basic Timer, which has some real-time clock features
- The **Watchdog timer** (WDT)
	- $\circ$  When the WDT is on, it must continuously have its count reset within the program
	- o If the count reaches zero, it **resets the MSP430!**

Why does the WDT exist? To prevent your program from getting stuck in some kind of unrecoverable state. We don't want to deal with the WDT in your labs, which is why the first line of every program we write is:

WDTCTL = WDTPW + WDTHOLD; // Stop watchdog timer

This disables the watchdog timer. If you wait too long to stop the watchdog timer, your program will reset only a few milliseconds after startup!

#### **Configuring timers on the MSP430**

Like the UCS module, timers are highly configurable!

We will stick to the basic configurations and **only add complexity when we need it**! This is a

good design practice, and also makes our lives easier!

Timer A has the following registers:

www.ti.com

#### 17.3 Timer\_A Registers

Timer\_A registers are listed in Table 17-3 for the largest configuration available. The base address can be found in the device-specific data sheet.

| <b>Offset</b>   | <b>Acronym</b>  | <b>Register Name</b>               | Type              | <b>Access</b> | Reset | <b>Section</b>        |
|-----------------|-----------------|------------------------------------|-------------------|---------------|-------|-----------------------|
| 00h             | <b>TAxCTL</b>   | <b>Timer Ax Control</b>            | Read/write        | Word          | 0000h | <b>Section 17.3.1</b> |
| 02h             | <b>TAxCCTL0</b> | Timer_Ax Capture/Compare Control 0 | <b>Read/write</b> | Word          | 0000h | <b>Section 17.3.3</b> |
| 04h             | <b>TAxCCTL1</b> | Timer_Ax Capture/Compare Control 1 | Read/write        | Word          | 0000h | <b>Section 17.3.3</b> |
| 06h             | TAxCCTL2        | Timer Ax Capture/Compare Control 2 | Read/write        | Word          | 0000h | <b>Section 17.3.3</b> |
| 08h             | <b>TAxCCTL3</b> | Timer_Ax Capture/Compare Control 3 | Read/write        | Word          | 0000h | <b>Section 17.3.3</b> |
| 0Ah             | <b>TAxCCTL4</b> | Timer_Ax Capture/Compare Control 4 | <b>Read/write</b> | Word          | 0000h | <b>Section 17.3.3</b> |
| 0Ch             | <b>TAxCCTL5</b> | Timer_Ax Capture/Compare Control 5 | <b>Read/write</b> | Word          | 0000h | <b>Section 17.3.3</b> |
| 0Eh             | TAxCCTL6        | Timer_Ax Capture/Compare Control 6 | Read/write        | Word          | 0000h | <b>Section 17.3.3</b> |
| 10 <sub>h</sub> | TAxR            | <b>Timer Ax Counter</b>            | Read/write        | Word          | 0000h | <b>Section 17.3.2</b> |
| 12h             | <b>TAxCCR0</b>  | Timer_Ax Capture/Compare 0         | Read/write        | Word          | 0000h | <b>Section 17.3.4</b> |
| 14h             | <b>TAxCCR1</b>  | Timer_Ax Capture/Compare 1         | Read/write        | Word          | 0000h | <b>Section 17.3.4</b> |
| 16h             | TAxCCR2         | Timer_Ax Capture/Compare 2         | Read/write        | Word          | 0000h | <b>Section 17.3.4</b> |
| 18h             | TAxCCR3         | Timer_Ax Capture/Compare 3         | Read/write        | Word          | 0000h | <b>Section 17.3.4</b> |
| 1Ah             | TAxCCR4         | Timer Ax Capture/Compare 4         | Read/write        | Word          | 0000h | <b>Section 17.3.4</b> |
| 1Ch             | <b>TAxCCR5</b>  | Timer_Ax Capture/Compare 5         | Read/write        | Word          | 0000h | <b>Section 17.3.4</b> |
| 1Eh             | TAxCCR6         | Timer_Ax Capture/Compare 6         | Read/write        | Word          | 0000h | <b>Section 17.3.4</b> |
| 2Eh             | <b>TAxIV</b>    | Timer_Ax Interrupt Vector          | Read only         | Word          | 0000h | <b>Section 17.3.5</b> |
| 20h             | TAxEX0          | Timer_Ax Expansion 0               | Read/write        | Word          | 0000h | <b>Section 17.3.6</b> |

Table 17-3. Timer\_A Registers

We will use a subset of these registers:

- **TA2CTL**: Control register for Timer A2
- **TA2CCTLx**: Control register for a capture/compare block
- **TA2CCRx**: Capture/compare register (data register)

We will discuss how to use these registers in detail using an example.

**Timer\_A Registers** 

### **Timer configuration example: A stopwatch**

Example: Implement a stopwatch that measures seconds and hundredths of seconds on our development board.

First, how do we measure the passage of 0.01 seconds? By counting clock ticks. We will do this by configuring a timer for the job. But how do we start?

In our labs, we can break any problem involving timers into a set of steps: **1. Select a timer to use: How about Timer A2?**

**2. Map desired behavior to an operating mode (Up, Continuous, Up/Down)**

**3. Select a clock source and configure registers appropriately**

ECE2049-E20 8-8

# **How do we configure the TimerA2 control registers?**

Using this information, we can write the register configuration:

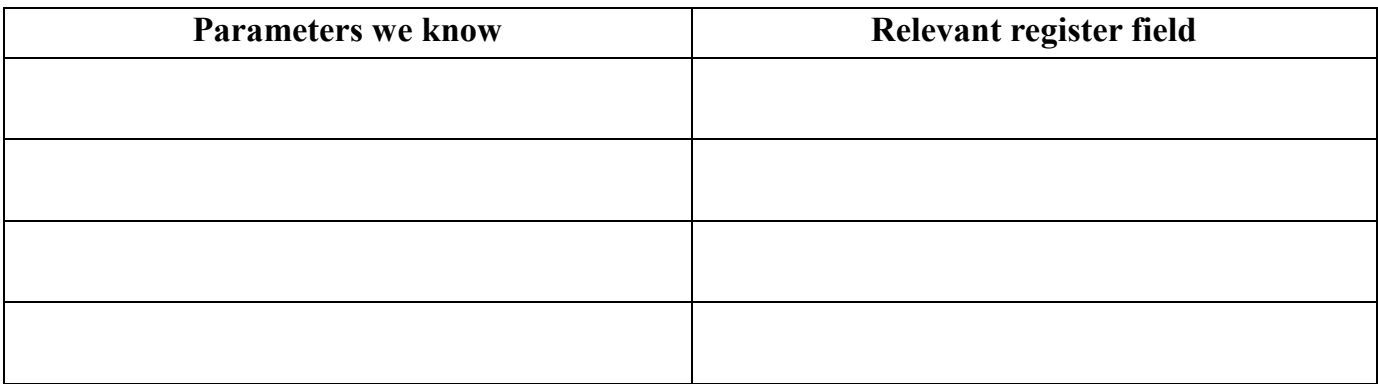

We can use this to write:

TA2CTL =

TA2CCR0 =

TA2CCTL0 =

#### **Step 4: Write Interrupt Service Routine (ISR) and enable interrupts**

#### **… how do we write interrupts in our code, anyway?**

An ISR for Timer A2 looks like this:

```
// Example syntax for TimerA2 ISR
#pragma vector=TIMER2_A0_VECTOR
 interrupt void TIMER A2 ISR(void)
\overline{f} // Do something
     // ...
}
```
In addition, in your main() you must **enable interrupts** to tell the CPU to handle them:

```
// Using pre-defined macros in msp430.h
BIS SR(GIE); // Global interrupt enable
7/ ... OR ...
 enable_interrupt();
```
(The above macros are equivalent. You will see both of them in example code and notes in this class.)

}

**Back to the example:** what does it mean when we get an interrupt from Timer A2? What should the ISR do?

Each interrupt means that the timer has reached MAX\_CNT, meaning that 328 ticks of ACLK  $\sim$  0.01s have elapsed.

Thus, the ISR should count how many interrupts have occurred… and do nothing else:

```
// Global count of clock ticks
unsigned long int timer = 0;
#pragma vector=TIMER2_A0_VECTOR
 __interrupt void TIMER_A2_ISR(void)
{
```
**Important note**: ALWAYS keep your ISRs short. Why?

What happens if your ISR hasn't completed before the next ISR arrives?

In general, NEVER do any of the following in an ISR:

- Write to the display
- Flush the display
- Do floating point math
- Call expensive functions like sin() or sprintf()

### **Examples: Using the timer variable**

#### **Stopwatch**

Now that our ISR is properly configured, what does the variable timer represent? How do you use it to actually display the time?

The timer represents the number of 0.01 second intervals that have elapsed since Timer A2 was started. To use it, we need to convert this to minutes and seconds in order to display it.

How do we do this? Note that we want to do it using *integer math*, since floating point is slow and we eventually want to put this information on the display.

# **Timer accuracy**

How accurate will our stopwatch be? Is that accuracy acceptable? The duration of one ACLK tick =  $1/32768$  Hz = 3.05e-5 seconds

Since our stopwatch will run slow, how long until it is off by 0.01 second? Here is how we can add a leap count for this example:

```
#pragma vector=TIMER2_A0_VECTOR
__interrupt void TIMER_A2_ISR(void)
{
}
```
When using leap counting, we can use the following general rule:

In our example, is our leap counting solution perfect? For how long will it be accurate to 0.01 sec?

## **Configuration example: 1ms resolution**

What if we wanted our stopwatch to have 1ms resolution? What would need to change? We would need to change the value of MAX\_CNT. Would we need leap counting?

ECE2049-E20 8-16

## **Configuration example**

Configure Timer A2 for 0.5 sec resolution. Do you need to use leap counting?

# **Another configuration example**

What if you wanted 0.0001 second resolution? What do we do now?